# cisco.

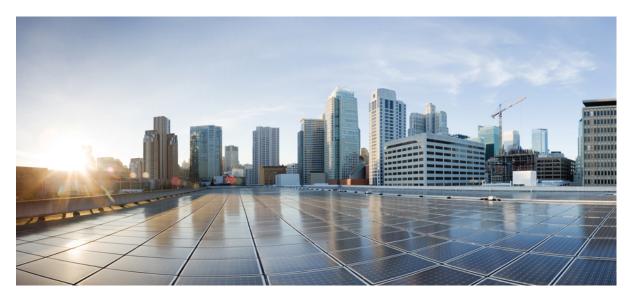

# Cisco Firepower 4100/9300 FXOS Firmware Upgrade Guide

About Firmware Upgrades 2

Firmware Upgrade Packages 2
Download Firmware Upgrade Package from Cisco.com 6
Transfer Firmware Upgrade Package to Firepower 4100/9300 Chassis 7
Install Firmware Upgrade Package 8

Revised: November 27, 2023

# **About Firmware Upgrades**

The firmware upgrade process is used to upgrade the ROMMON, FPGA and SSD firmware on the Firepower 4100/9300 chassis Supervisor and to upgrade the FPGA on installed network modules.

# **Before You Begin**

Before upgrading the firmware on your Firepower 4100/9300 chassis, you should perform the following preparation:

- Review all current critical and major faults.
- · Back up your configurations.

# **Important Notes**

The Firepower 4100/9300 chassis is restarted as part of the firmware upgrade process and the system can be down from a few minutes up to 20 minutes depending on the software that is being upgraded. Please plan your upgrade activities accordingly.

You can use the **install firmware pack-version** *version\_number* **verify-only** command in firmware mode to pre-verify the new firmware package that you are planning to install. This allows you to be aware of any unexpected results before scheduling a maintenance window to upgrade the firmware.

During upgrade, it is important that the system does not lose power. A power outage during upgrade may corrupt the system and RMA will be required.

Due to a bug in FXOS, the SSD firmware upgrade is skipped during SUP firmware upgrade. To avoid this issue, upgrade your FXOS version to any of the following versions before upgrading your firmware:

- 2.6.1.234 or later releases of 2.6
- 2.8.1.164 or later releases of 2.8
- 2.9.1.155 or later releases of 2.9
- 2.10.1.165 or later releases of 2.10
- 2.11.1.70 or later

If you are upgrading all the firmwares, including rommon, FPGA, and SSD, it will take up to 20 minutes to complete the firmware upgrade. In addition, rebooting the chassis and bringing up the chassis, blade, and application will take 30 minutes.

If for any reason the upgrade fails, please contact Cisco TAC (https://www.cisco.com/c/en/us/support/index.html). Do **NOT** power cycle the unit.

# **Firmware Upgrade Packages**

The following table lists the available firmware upgrade packages for the Firepower 4100/9300 chassis.

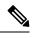

**Note** The version numbers of the components in a firmware package do not necessarily match the version number of the firmware package itself.

# Table 1: Firepower 4100/9300 Firmware Upgrade Packages

| Version | Supported<br>Models                                                                                                    | Package File Name and Contents                                                                                                    | Descriptio | n                                                                                                    |
|---------|----------------------------------------------------------------------------------------------------|----------------------------------------------------------------------------------------------------|------------|----------------------------------------------------------------------------------------------------|
| 1.0.19  | ModelsFirepower 4150Firepower 4145Firepower 4140Firepower 4125Firepower 4120Firepower 4115Firepower 4112Firepower 4110Firepower 9300 | Firmware Package:<br>fxos-k9-fpr4k-firmware.1.0.19.SPA<br>• ROMMON:<br>fxos-k9-fpr4k-rommon.1.0.15.SPA<br>• Supervisor FPGA:<br>fxos-k9-fpr4k-fpga2.0.0.SPA<br>• Network Module: N/A<br>• SSD:<br>fxos-k9-fpr4k-ssd.MU03.SPA<br>fxos-k9-fpr4k-ssd.MU04.SPA<br>Firmware Package:<br>fxos-k9-fpr9k-firmware.1.0.19.SPA<br>• ROMMON:<br>fxos-k9-fpr9k-rommon.1.0.15.SPA<br>• Supervisor FPGA:<br>fxos-k9-fpr9k-fpga.2.0.0.SPA | Note       | <ul> <li>This firmware upgrade is a comprehensive system level upgrade and happens only if the device has a specific SSD type (such as, Micron_M500IT_*), upgrade takes longer to complete compared to the earlier firmware upgrades. The whole upgrade process may take up to 20 minutes.</li> <li>If the SSD type is other than Micron_M500IT_* and the firmware and FPGA are already running on 1.0.18, the FXOS firmware upgrade will be skipped with a message No action required. This is because the ROMMON and FPGA are up to date and SSD model is not applicable.</li> <li>For successful upgrade of ROMMON and FPGA firmware to version 1.0.19, SSD type Micron_M500IT_* and the chassis has an existing firmware package version earlier than 1.0.17, then the upgrade of ROMMON and FPGA</li> </ul> |
|         |                                                                                                    | <ul> <li>Network Module FPGA:<br/>fxxk9fprdm2x100gqmfpga120SPA</li> <li>SSD:<br/>fxxs-k9-fpr9k-ssd.MU03.SPA<br/>fxxs-k9-fpr9k-ssd.MU04.SPA</li> </ul>                                                                                                    | Note       | firmware to 1.0.19 is still possible without the SSD<br>firmware upgrade.<br>The ROMMON/FPGA firmware package versions<br>in the output of the 'show sup version' in 'scope<br>chassis 1' will be updated if the existing<br>ROMMON/FPGA versions are different (lower)<br>than the target image, for example, firmware version<br>1.0.19 versus version 1.0.17 or earlier.                                                                                                    |

| Version | Supported<br>Models                                                                                                    | Package File Name and Contents                                                                                                    | Description                                                                                                    |  |
|---------|----------------------------------------------------------------------------------------------------|----------------------------------------------------------------------------------------------------|----------------------------------------------------------------------------------------------------|--|
| 1.0.18  | Firepower 4150<br>Firepower 4145<br>Firepower 4140<br>Firepower 4125<br>Firepower 4120<br>Firepower 4115<br>Firepower 4112<br>Firepower 4110<br>Firepower 9300 | Firmware Package:<br>fxos-k9-fpr4k-firmware.1.0.18.SPA<br>• ROMMON:<br>fxos-k9-fpr4k-rommon.1.0.15.SPA<br>• Supervisor FPGA:<br>fxos-k9-fpr4k-fpga.2.00.SPA<br>• Network Module: N/A<br>Firmware Package:<br>fxos-k9-fpr9k-firmware.1.0.18.SPA<br>• ROMMON:<br>fxos-k9-fpr9k-rommon.1.0.15.SPA<br>• Supervisor FPGA:<br>fxos-k9-fpr9k-fpga.2.00.SPA<br>• Network Module FPGA:<br>fxos-k9-fpr9k-fpga.2.00SPA | <ul> <li>Note This firmware upgrade is a comprehensive system level upgrade and takes longer to complete compared to the earlier firmware upgrades. The whole upgrade process may take up to 20 minutes. When the firmware version is upgraded from 1.0.18 to 1.0.19, the ROMMON/FPGA firmware package versions in the output of the 'show sup version' in 'scope chassis 1' still remains 1.0.18 since both the firmware packages have the same ROMMON version 1.0.15 and FPGA version 2.00. In such cases, ROMMON/FPGA firmware will not be upgraded irrespective of the SSD firmware upgrade status.</li> <li>Note The ROMMON/FPGA firmware package versions in the output of the 'show sup version' in 'scope chassis 1' will be updated if the existing ROMMON/FPGA versions are different (lower) than the target image, for example, firmware version 1.0.19 versus version 1.0.17 or earlier.</li> </ul> |  |
| 1.0.17  | Firepower 9300                                                                                                    | Firmware Package:<br>fxos-k9-fpr9k-firmware.1.0.17.SPA<br>• ROMMON:<br>fxos-k9-fpr9k-rommon.1.0.14.SPA<br>• Supervisor FPGA:<br>fxos-k9-fpr9k-fpga.1.06.SPA<br>• Network Module FPGA:<br>fxosk9-fprdm2x100gepmfpga120SPA                                                                                                    | https://tools.cisco.com/security/center/content/<br>CiscoSecurityAdvisory/cisco-sa-20190220-firpwr-dos<br>• CSCvn57812<br>• Cisco FP 9000 FP 2-Port 100G Double-Width Network<br>Module Queue Wedge DoS Vulnerability nyshen                                                                                                    |  |

| Version | Supported<br>Models                                                                    | Package File Name and Contents                                                                                                    | Description                                                                                                    |
|---------|----------------------------------------------------------------------------------------|----------------------------------------------------------------------------------------------------|----------------------------------------------------------------------------------------------------|
| 1.0.16  | Firepower 4150<br>Firepower 4140<br>Firepower 4120<br>Firepower 4112<br>Firepower 4110 | <ul> <li>Firmware Package:<br/>fxos-k9-fpr4k-firmware.1.0.16.SPA</li> <li>ROMMON:<br/>fxos-k9-fpr4k-rommon.1.0.14.SPA</li> <li>Supervisor FPGA:<br/>fxos-k9-fpr4k-fpga.1.06.SPA</li> <li>Network Module FPGA: N/A</li> <li>Firmware Package:<br/>fxos-k9-fpr9k-firmware.1.0.16.SPA</li> <li>ROMMON:<br/>fxos-k9-fpr9k-rommon.1.0.14.SPA</li> <li>Supervisor FPGA:<br/>fxos-k9-fpr9k-ropga.1.06.SPA</li> <li>Network Module FPGA: N/A</li> </ul>    | <ul> <li>Provides improvements to the Supervisor FPGA and includes a fix so that the Security Engine on the Firepower 4100 series security appliance is restarted whenever the chassis is rebooted. The 1.0.16 firmware package also includes updates to the Supervisor ROMMON to support new SPI flash parts used in manufacturing Firepower 4100/9300 security appliances. All Firepower 4100/9300 security appliances using the new SPI flash ship with updated firmware.</li> <li>Required before you can use a Firepower 2-port 100G Network Module (FPR9K-NM-2X100G) or a Firepower 4-port 100G Network Module (FPR9K-NM-4X100G) with your Firepower 9300 security appliance.</li> <li>Note The ROMMON/FPGA firmware package versions in the output of the 'show sup version' in 'scope chassis 1' will be updated if the existing ROMMON/FPGA versions are different (lower) than the target image, for example, firmware version 1.0.19 versus version 1.0.17 or earlier.</li> </ul> |
| 1.0.12  | Firepower 4150<br>Firepower 4140<br>Firepower 4120<br>Firepower 4112<br>Firepower 4110 | <ul> <li>Firmware Package:<br/>fxos-k9-fpr4k-firmware.1.0.12.SPA</li> <li>ROMMON:<br/>fxos-k9-fpr4k-rommon.1.0.12.SPA</li> <li>Supervisor FPGA:<br/>fxos-k9-fpr4k-fpga.1.05.SPA</li> <li>Network Module FPGA: N/A</li> <li>Firmware Package:<br/>fxos-k9-fpr9k-firmware.1.0.12.SPA</li> <li>ROMMON:<br/>fxos-k9-fpr9k-rommon.1.0.12.SPA</li> <li>Supervisor FPGA:<br/>fxos-k9-fpr9k-rommon.1.0.12.SPA</li> <li>Network Module FPGA: N/A</li> </ul> | Required before you can use the Secure Unlock feature.         Note       The ROMMON/FPGA firmware package versions in the output of the 'show sup version' in 'scope chassis 1' will be updated if the existing ROMMON/FPGA versions are different (lower) than the target image, for example, firmware version 1.0.19 versus version 1.0.17 or earlier.                                                                                                    |

| Version | Supported<br>Models                                                                                          | Package File Name and Contents                                                                                                    | Description                                                                                                    |
|---------|----------------------------------------------------------------------------------------------------|----------------------------------------------------------------------------------------------------|----------------------------------------------------------------------------------------------------|
| 1.0.10  | Firepower 4150<br>Firepower 4140<br>Firepower 4120<br>Firep<br>Firepower 4112<br>ower 4110<br>Firepower 9300 | <ul> <li>Firmware Package:<br/>fxos-k9-fpr4k-firmware.1.0.10.SPA</li> <li>ROMMON:<br/>fxos-k9-fpr4k-rommon.1.0.10.SPA</li> <li>Supervisor FPGA:<br/>fxos-k9-fpr4k-fpga.1.05.SPA</li> <li>Network Module FPGA: N/A</li> <li>Firmware Package:</li> </ul> | Required before you can use a Firepower 2-port 100GDouble-Wide Network Module (FPR9K-DNM-2X100G) with<br>your Firepower 9300 security appliance.NoteThe ROMMON/FPGA firmware package versions<br>in the output of the 'show sup version' in 'scope<br>chassis 1' will be updated if the existing<br>ROMMON/FPGA versions are different (lower)<br>than the target image, for example, firmware version<br>1.0.19 versus version 1.0.17 or earlier. |
|         |                                                                                                    | <ul> <li>fxos-k9-fpr9k-firmware.1.0.10.SPA</li> <li>ROMMON:<br/>fxos-k9-fpr9k-rommon.1.0.10.SPA</li> <li>Supervisor FPGA:<br/>fxos-k9-fpr9k-fpga.1.05.SPA</li> <li>Network Module FPGA: N/A</li> </ul>                                                  |                                                                                                    |

Note Beginning from FXOS 2.13, the following platforms are not supported:

- Firepower 4110
- Firepower 4120
- Firepower 4140
- Firepower 4150

# **Download Firmware Upgrade Package from Cisco.com**

Use the following procedure to download a firmware upgrade package from Cisco.com for your Firepower 4100/9300 chassis.

# Procedure

 Step 1
 Open the Software Download page on Cisco.com for your device.

 • Firepower 4100 series: Using a web browser, pavigate to http://www.cisco.com/go/

- Firepower 4100 series: Using a web browser, navigate to http://www.cisco.com/go/firepower4100-software and then select your model from the right column under **Select a Product**.
- Firepower 9300: Using a web browser, navigate to http://www.cisco.com/go/firepower9300-software.

Step 2 Under Select a Software Type, click Firepower Extensible Operating System.

**Step 3** Choose **All Releases** > **firmware**, and then select and download the firmware package from Cisco.com to a server that you can access from the Firepower 4100/9300 chassis.

# **Transfer Firmware Upgrade Package to Firepower 4100/9300 Chassis**

Use the following procedure to transfer a firmware upgrade package to your Firepower 4100/9300 chassis.

# Procedure

Step 1 Transfer the firmware upgrade package to the Firepower 4100/9300 chassis using either Firepower Chassis Manager or the FXOS CLI:

# **Firepower Chassis Manager**

- a) In Firepower Chassis Manager, choose System > Updates.
- b) Click Upload Image to open the Upload Image dialog box.
- c) Click Browse to navigate to and select the firmware upgrade package that you want to upload.
- d) Click Upload. The selected firmware upgrade package is uploaded to the Firepower 4100/9300 chassis.
  - **Note** Firmware upgrade packages are not shown in the Available Updates list.

# FXOS CLI

a) Enter firmware mode:

Firepower-chassis # scope firmware

b) Download the FXOS firmware image to the Firepower 4100/9300 chassis:

Firepower-chassis /firmware # download image URL

Specify the URL for the file being imported using one of the following syntax:

- ftp://username@hostname/path/image\_name
- scp://username@hostname/path/image\_name
- sftp://username@hostname/path/image\_name
- tftp://hostname:port-num/path/image\_name
- c) To monitor the download process:

Firepower-chassis /firmware # show download-task image\_name detail

# Example:

```
Firepower-chassis# scope firmware
Firepower-chassis /firmware # download image tftp://10.10.10.1/fxos-k9-fpr9k-firmware.1.0.10.SPA
Firepower-chassis /firmware # show download-task fxos-k9-fpr9k-firmware.1.0.10.SPA detail
Download task:
    File Name: fxos-k9-fpr9k-firmware.1.0.10.SPA
```

```
Protocol: Tftp
Server: 10.10.10.1
Port: 0
Userid:
Path:
Downloaded Image Size (KB): 2104
Time stamp: 2015-12-04T23:51:57.846
State: Downloading
Transfer Rate (KB/s): 263.000000
Current Task: unpacking image fxos-k9-fpr9k-firmware.1.0.10.SPA on primary(
FSM-STAGE:sam:dme:FirmwareDownloaderDownload:UnpackLocal)
```

**Step 2** Verify that the firmware upgrade package has been successfully uploaded to the Firepower 4100/9300 chassis:

# scope firmware

# show package

# **Example:**

```
firepower-chassis# scope firmware
firepower-chassis /firmware # show package
Name
                                       Version
          _____
fxos-k9-fpr9k-firmware.1.0.10.SPA
                                       1.0.10
                                       1.0.12
fxos-k9-fpr9k-firmware.1.0.12.SPA
fxos-k9-fpr9k-firmware.1.0.16.SPA
                                      1.0.16
fxos-k9-fpr9k-firmware.1.0.17.SPA
                                       1.0.17
fxos-k9-fpr9k-firmware.1.0.18.SPA
                                      1.0.18
fxos-k9.2.6.1.157.SPA
                                       2.6(1.157)
firepower-chassis /firmware #
```

**Step 3** You can enter the following command to view the contents of the firmware package:

# show package image\_name expand

**Note** The versions numbers of the components in the firmware package do not necessarily match the version number of the firmware package itself. For more information, see Firmware Upgrade Packages, on page 2.

# Example:

```
firepower-chassis /firmware # show package fxos-k9-fpr9k-firmware.1.0.18.SPA expand
Package fxos-k9-fpr9k-firmware.1.0.18.SPA:
    Images:
        fxos-k9-fpr9k-fpga.2.00.SPA
        fxos-k9-fpr9k-rommon.1.0.15.SPA
firepower-chassis /firmware #
```

# Install Firmware Upgrade Package

Use the FXOS CLI to upgrade the firmware on your Firepower 4100/9300 chassis.

# Procedure

**Step 1** On the Firepower 4100/9300 chassis, enter firmware mode:

## scope firmware

#### Example:

```
firepower-chassis# scope firmware
firepower-chassis /firmware #
```

**Step 2** Enter the following command to view the version number of the firmware package:

# show package

This version number is used in the following step when installing the firmware package.

#### Example:

```
firepower-chassis /firmware # show package
                                            Version
Name
fxos-k9-fpr9k-firmware.1.0.10.SPA
                                           1.0.10
fxos-k9-fpr9k-firmware.1.0.12.SPA
                                          1.0.12
fxos-k9-fpr9k-firmware.1.0.16.SPA
                                          1.0.16
fxos-k9-fpr9k-firmware.1.0.17.SPA
                                          1.0.17
fxos-k9-fpr9k-firmware.1.0.18.SPA
                                           1.0.18
                                           2.6(1.157)
fxos-k9.2.6.1.157.SPA
firepower-chassis /firmware #
```

**Step 3** To install the firmware package:

a) Enter firmware-install mode:

# scope firmware-install

b) Install the firmware package:

install firmware pack-version version\_number

The system will verify the firmware package and will notify you that the verification process can take several minutes to complete.

- c) Enter yes to proceed with the verification. After verifying the firmware package, the system will notify you that the installation process can take several minutes to complete and that the system will reboot during the update process.
- d) Enter **yes** to proceed with the installation. Do not power cycle the Firepower 4100/9300 chassis during the upgrade process.

## Example:

```
firepower-chassis /firmware # scope firmware-install
firepower-chassis /firmware/firmware-install # install firmware pack-version 1.0.18
Verifying FXOS firmware package 1.0.15. Verification could take several minutes.
Do you want to proceed? (yes/no):yes
FXOS SUP ROMMON: Upgrade from 1.0.14 to 1.0.15
FXOS SUP ROMMON: Upgrade from 1.06 to 2.00
FXOS SUP FFGA: Upgrade from 1.06 to 2.00
FXOS SUP NM FFGA(slot:2): NM FFGA image not part of package
This operation upgrades SUP firmware on Security Platform.
Here is the checklist of things that are recommended before starting the install operation
(1) Review current critical/major faults
(2) Initiate a configuration backup
Attention:
The system will be reboot to upgrade the SUP firmware.
```

```
The upgrade operation will take several minutes to complete.
PLEASE DO NOT POWER RECYCLE DURING THE UPGRADE.
Do you want to proceed? (yes/no):yes
```

Upgrading FXOS SUP firmware software package version 1.0.18

command executed

#### Example:

```
firepower-chassis /firmware # scope firmware-install
firepower-chassis /firmware/firmware-install # install firmware pack-version 1.0.19
Verifying FXOS firmware package 1.0.19. Verification could take several minutes.
Do you want to proceed? (yes/no):yes
FXOS SUP ROMMON: Upgrade from 1.0.14 to 1.0.15
FXOS SUP FPGA: Upgrade from 1.06 to 2.00
FXOS SUP NM FPGA(slot:2): NM FPGA image not part of package
FXOS SUP SSD: Upgrade from MU02 to MU03
This operation upgrades SUP firmware on Security Platform.
Here is the checklist of things that are recommended before starting the install operation
(1) Review current critical/major faults
(2) Initiate a configuration backup
Attention:
   The system will be reboot to upgrade the SUP firmware.
   The upgrade operation will take several minutes to complete.
   PLEASE DO NOT POWER RECYCLE DURING THE UPGRADE.
Do you want to proceed? (yes/no):yes
```

```
Upgrading FXOS SUP firmware software package version 1.0.19 command executed
```

# **Step 4** To monitor the upgrade process:

#### show detail

The firmware upgrade process should show the upgrade status as **Upgrade Complete Successful** after the process has completed successfully.

#### Example:

```
firepower-chassis /firmware/firmware-install # show detail
Firmware Pack Install:
    Upgrade Package Version: 1.0.18
    Oper State: In Progress
    Upgrade Status:
    Current Task: Waiting for Deploy to begin(FSM-STAGE:sam:dme:FirmwareSupFirmwareDeploy:WaitForDeploy)
firepower-chassis /firmware/firmware-install # show detail
Firmware Pack Install:
```

```
Upgrade Package Version: 1.0.18
Oper State: Ready
Upgrade Status: Upgrade Complete Successful
Current Task:
firepower-chassis /firmware/firmware-install #
```

**Step 5** After the installation has completed, you can enter the following commands to view the current firmware version:

## top

# scope chassis 1

# show sup version

# show nm-fpga-version

# **Example:**

```
firepower-chassis /firmware/firmware-install # top
firepower-chassis# scope chassis 1
firepower-chassis /chassis # show sup version
SUP FIRMWARE:
   ROMMON:
       Running-Vers: 1.0.15
       Package-Vers: 1.0.18
       Activate-Status: Ready
   FPGA:
       Running-Vers: 2.00
       Package-Vers: 1.0.18
       Activate-Status: Ready
   SSD:
       Running-Vers: MU03
       Model: Micron M500IT MTFDDAT128MBD
firepower-chassis /chassis # show nm-fpga-version
Network Module Version:
   Network Module Slot: 2
   Running-Vers: 1.2.0
   Package-Vers: 1.0.17
   Activate-Status: Ready
firepower-chassis /chassis #
```

Cisco and the Cisco logo are trademarks or registered trademarks of Cisco and/or its affiliates in the U.S. and other countries. To view a list of Cisco trademarks, go to this URL: https://www.cisco.com/c/en/us/about/legal/trademarks.html. Third-party trademarks mentioned are the property of their respective owners. The use of the word partner does not imply a partnership relationship between Cisco and any other company. (1721R)

 $^{\ensuremath{\mathbb{C}}}$  2019 Cisco Systems, Inc. All rights reserved.

# cisco.

Americas Headquarters Cisco Systems, Inc. San Jose, CA 95134-1706 USA Asia Pacific Headquarters CiscoSystems(USA)Pte.Ltd. Singapore Europe Headquarters CiscoSystemsInternationalBV Amsterdam,TheNetherlands

Cisco has more than 200 offices worldwide. Addresses, phone numbers, and fax numbers are listed on the Cisco Website at www.cisco.com/go/offices.